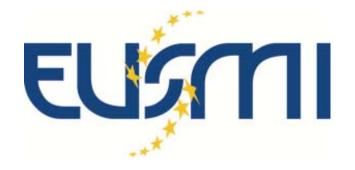

# How to use EUSMI online portal

at <a href="https://eusmi-h2020.eu">https://eusmi-h2020.eu</a>

## Life cycle of EUSMI proposal

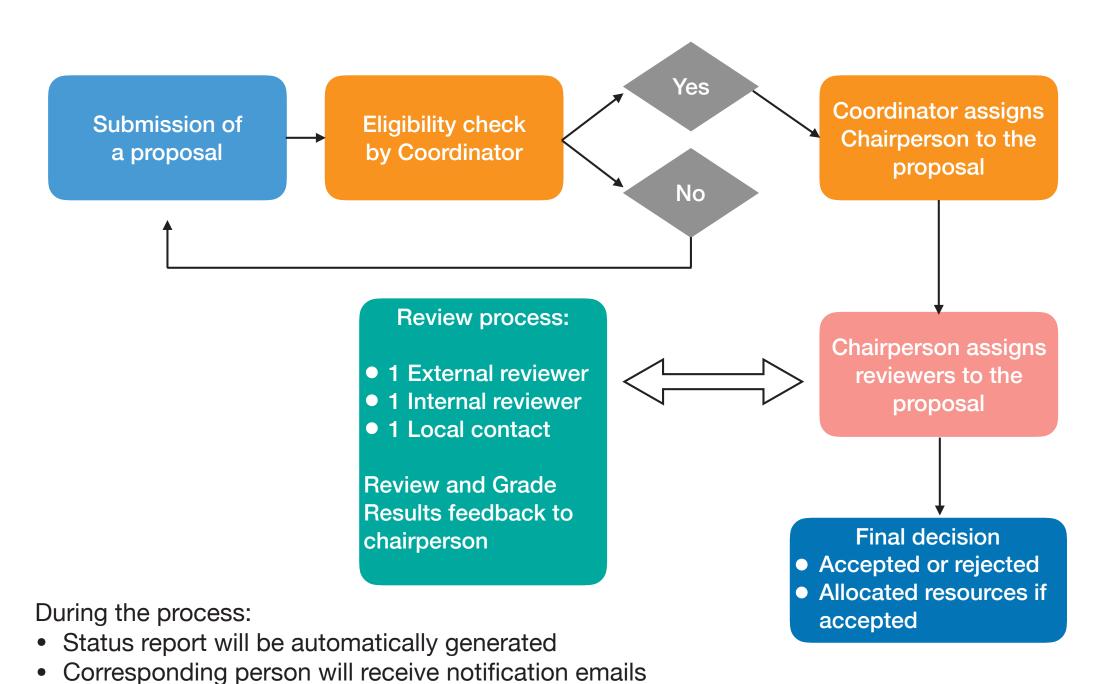

• For registered ESMI users, please use your previous username and password to log in;

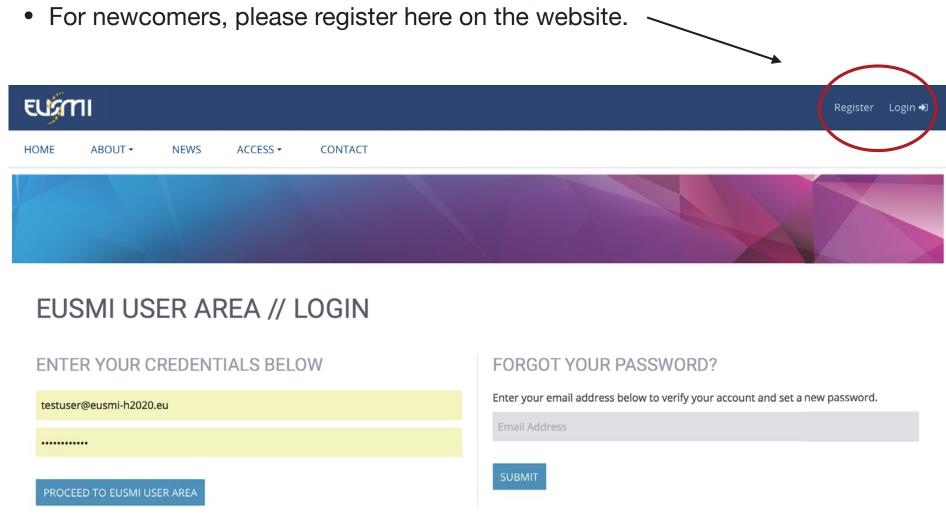

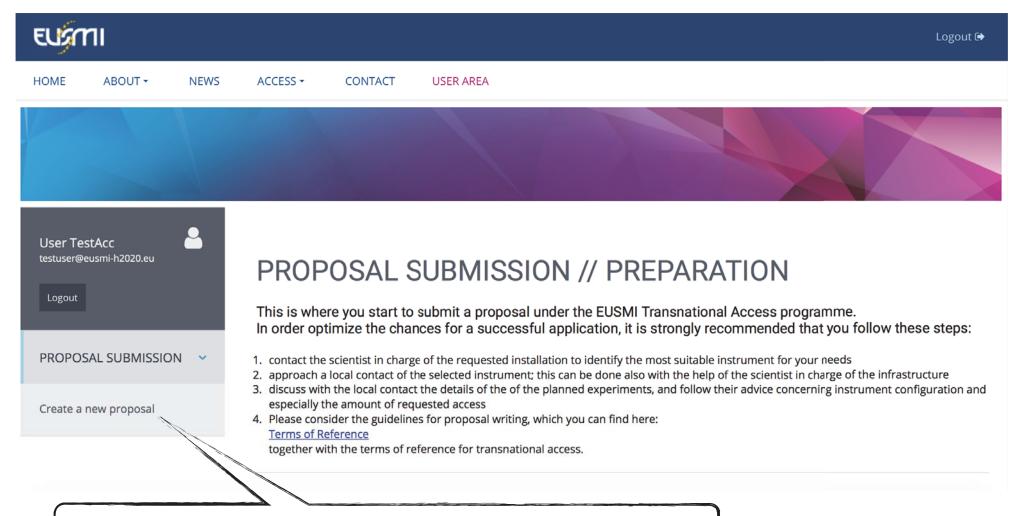

Before creating a new proposal, you are kindly advised to:

- contact the scientist in charge to discuss the feasibility and duration of the experiment;
- read the "Terms of Reference"

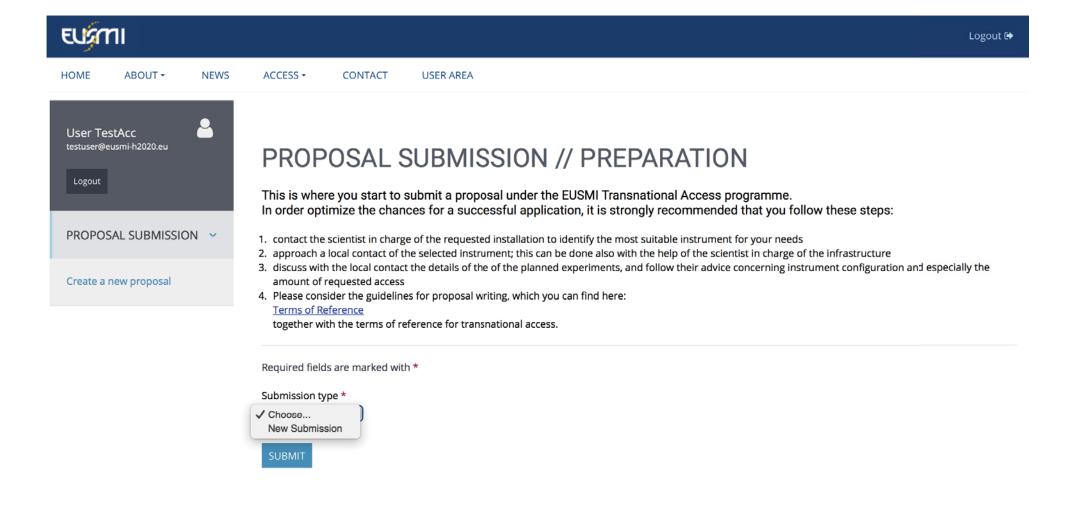

Step 1: Title and infrastructure type of your proposal

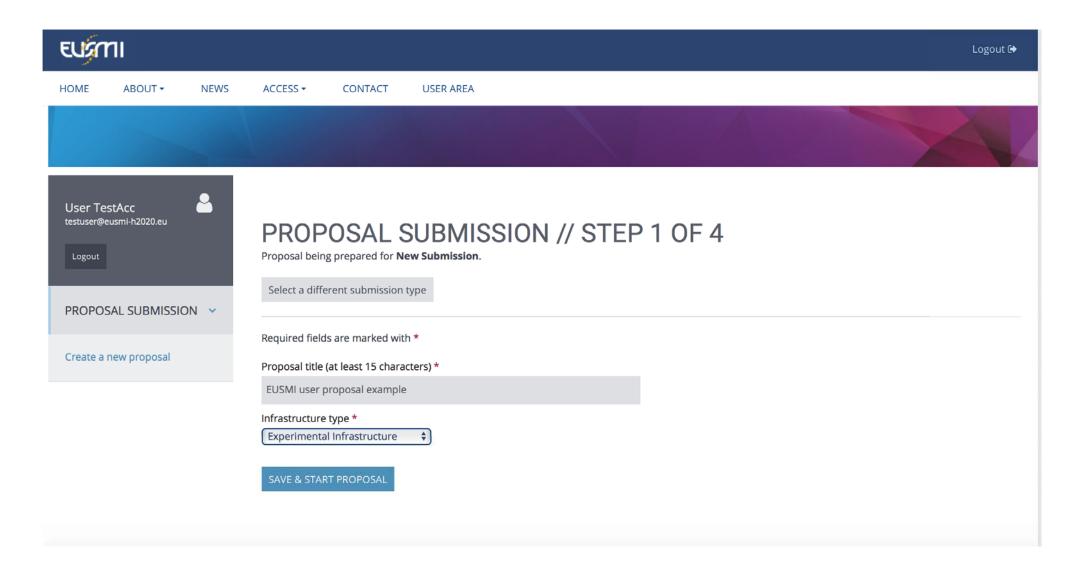

### Step 2: Fill in the general information of your proposal

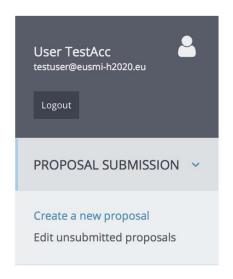

## PROPOSAL SUBMISSION // STEP 2 OF 4

Proposal EUSMI user proposal example (E171000012) for access to the Experimental Infrastructure being prepared for New Submission

#### **Important**

If you click on "Cancel" you will be able to edit your proposal later on, but please pay attention that the previous step(s) are already saved, while the current one is not.

Cancel

Required fields are marked with \*

#### **GENERAL INFORMATION**

#### Proposal title

EUSMI user proposal example

#### Proposal code

E171000012

Step 3: Fill in the details of your proposed experiments

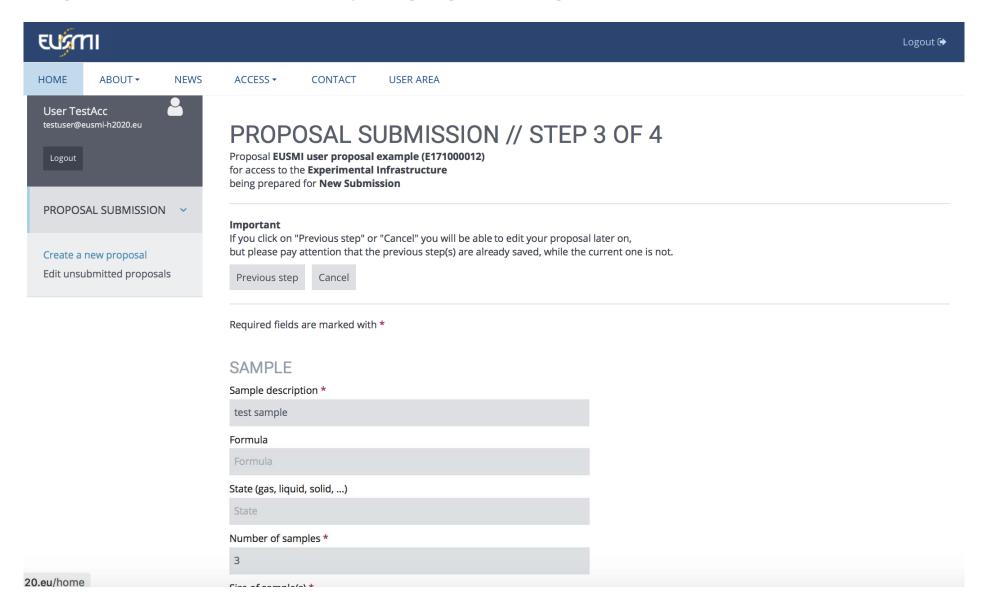

Step 4: upload pdf (a max. of 2 page) of the scientific background of your proposed experiments

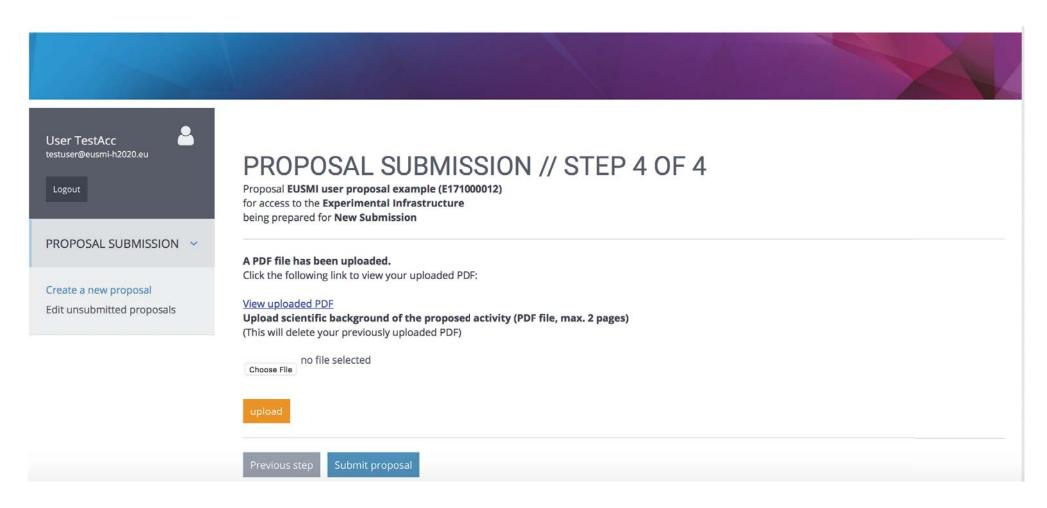

After successfully submitting proposal, you will receive a confirmation email, which also provides a link for you to monitor the status of your proposal.

#### no-reply@eusmi-h2020.eu

Proposal submitted // EUSMI - European Soft Matter Infrastructure

To: testuser@eusmi-h2020.eu,

Reply-To: no-reply@eusmi-h2020.eu

Dear User TestAcc,

your proposal "EUSMI user proposal example" (E171000012) has been succesfully submitted.

You can monitor the status of your proposal at any time using the following link:

https://eusmi-h2020.eu/generator/pdf/g7hjSylF0tmPXcbpN5f1bLw7

Sincerely yours, **EUSMI Project Management** 

Forschungszentrum Juelich GmbH

https://eusmi-h2020.eu/contact \* Contact:

\* News: https://eusmi-h2020.eu/news

Inbox - Testuser 10:31

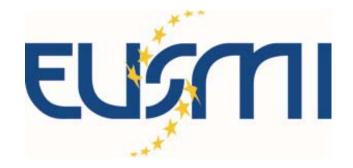

Further questions? please send an email to <u>y.liu@fz-juelich.de</u>

# Thank you!

https://eusmi-h2020.eu